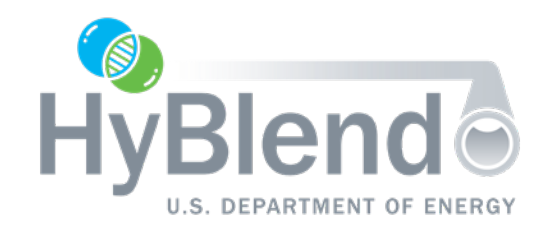

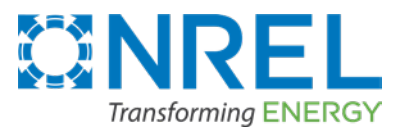

## Pipeline Blending CRADA techno-economic analysis

## BlendPATH Webinar

Kevin Topolski and Jamie Kee

National Renewable Energy Laboratory (NREL)

January 16, 2024

*This webinar is recorded and will be posted on NREL's website at <https://www.nrel.gov/hydrogen/systems-analysis.html>*

## Questions and Answers

## Please type your questions into the **Q&A Box.**

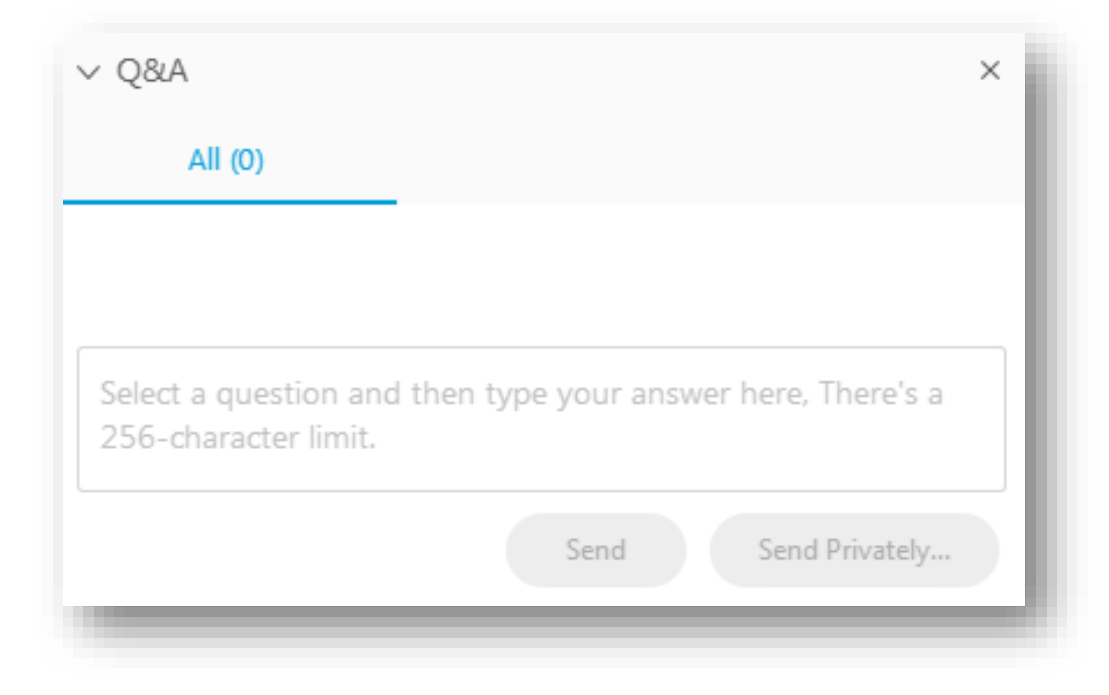

## BlendPATH Webinar and Agenda

Introduction

BlendPATH methodology

Installing and running BlendPATH

Live demonstration

## What is the Blending Pipeline Analysis Tool for Hydrogen (BlendPATH)?

- BlendPATH is an NREL-developed Python tool that allows users to answer the following for blending hydrogen to *X*% in pipeline gas:
	- What modifications to a natural gas transmission pipeline network are required?
	- What incremental capital investment and operating expense are required?
- This model targets application at the initial project assessment stage for transmission pipelines
- Intent is to provide the user with an understanding of the most promising opportunities before proceeding with more detailed pipeline inspections based on "probable" economic outcome

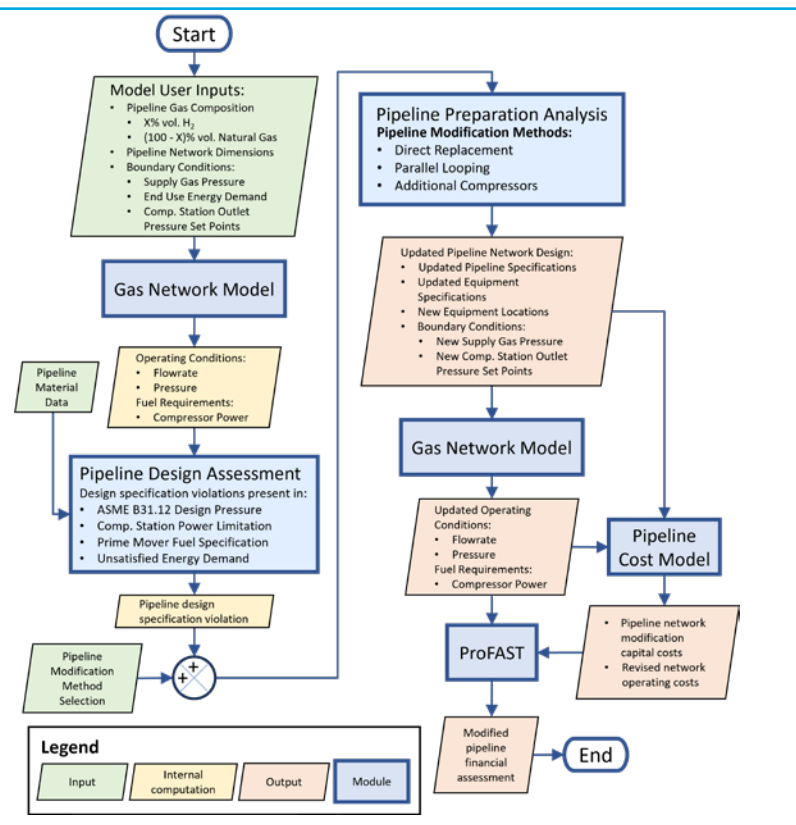

**Figure 1: Blending Pipeline Analysis Tool for Hydrogen framework.**

## This webinar focuses on the initial release of BlendPATH and its current capabilities as a research tool; given this, BlendPATH is subject to limitations

- BlendPATH analysis is currently limited to linear pipelines
- Depending on the pipeline network analyzed, BlendPATH might not currently be capable of analyzing blends up to 100 vol.% hydrogen
- The initial release of BlendPATH requires  $S$ AInt<sup> $+$ </sup>, a commercial integrated energy system modeling platform with capabilities in gas pipeline hydraulics and Python API access
- BlendPATH does **NOT** qualify pipeline networks nor modifications thereof for hydrogen blending, despite applying ASME B31.12\* in an assessment
	- Pipeline network qualification will require additional evaluation, independent of BlendPATH application, as specified in ASME B31.12\*
	- It is the sole responsibility of the pipeline owner and operator to ensure that their pipeline qualifies for ASME B31.12\* and other relevant regulations and that any present defects in the pipeline network are acceptable at the operating pressure chosen for blending hydrogen

<sup>✢</sup> A version of BlendPATH with an open-source gas pipeline hydraulic model is in development

<sup>\*</sup> Or any industry standard succeeding ASME B31.12 for hydrogen pipelines

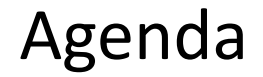

Introduction

BlendPATH methodology

Installing and running BlendPATH

Live demonstration

## BlendPATH apportions the modeled pipeline network into segments for design pressure rating and pipeline network modification

- BlendPATH application requires a converged simulation instance of natural gas pipeline network operation without hydrogen blending as an analysis starting point
- Within the pipeline design assessment module, BlendPATH divides the modeled pipeline network into separate pipe segments
- A pipe segment is defined here as groups of consecutive pipes that can withstand the same design pressure throughout for line packing purposes
- Pipe segments are delimited within BlendPATH by the following network structure elements:
	- Compressor or pressure reduction stations
	- Changes in nominal pipe diameter

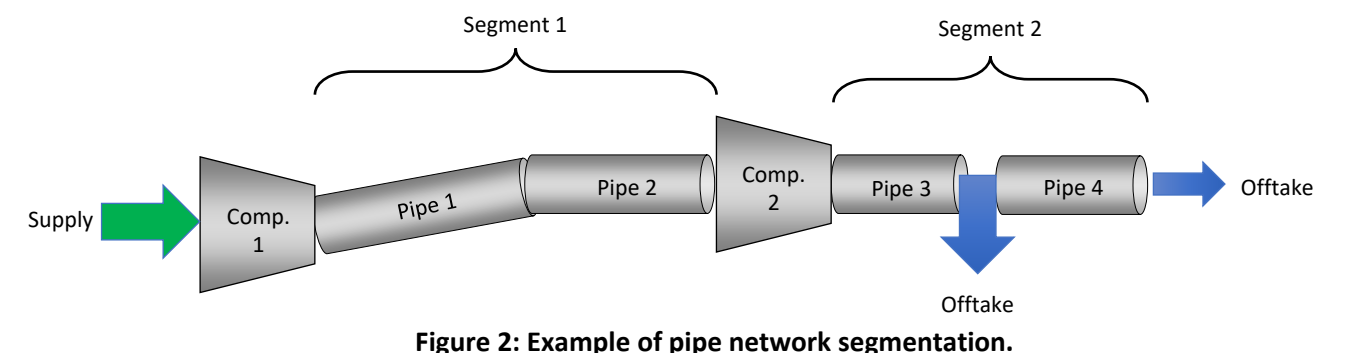

## The Pipeline Design Assessment module identifies design pressure violations according to the user-specified ASME B31.12 design option for blending

- BlendPATH simulates operating conditions to meet end use energy demands in the existing network via the gas network hydraulic model (e.g., SAInt) while accounting for a user-specified X % vol. of H<sub>2</sub> in pipeline gas
- The Pipeline Design Assessment module assesses and updates pipeline segment design pressures (aka maximum allowable operating pressure) based on the user-specific ASME B31.12 design option
	- ASME B31.12 allows three design options to qualify and rate pipelines for blending (see Table 1)
	- Design options require varying extents of pipeline material characterization for qualification
- BlendPATH identifies which segments' operating pressures exceed (and therefore violate) their updated ASME B31.12 design pressures and earmarks these segments for modification

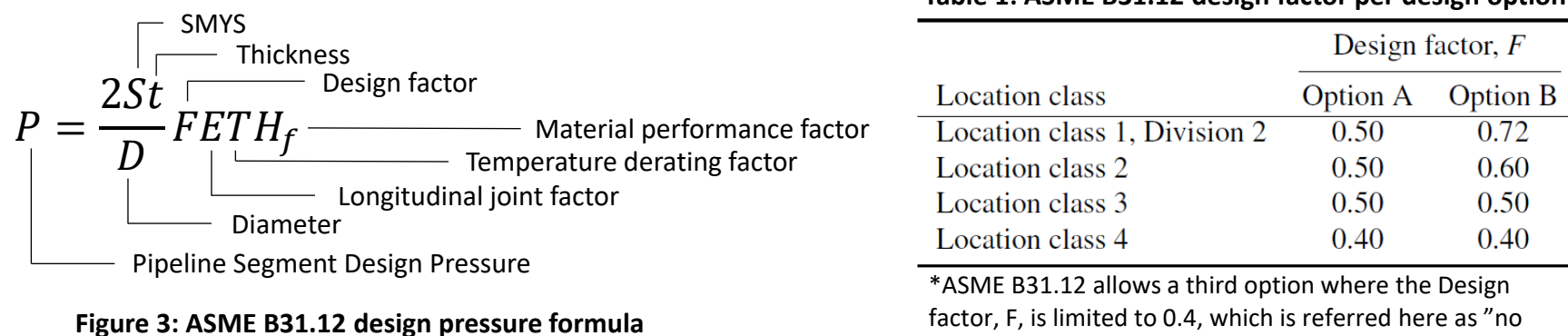

fracture control"

#### **Table 1: ASME B31.12 design factor per design option**

HyBlend | 8

BlendPATH modifies pipe segments with design pressure violations to accommodate hydrogen blending and meet pipeline network end use energy demand

- BlendPATH offers three methods (see right) used in industry to modify pipeline segments
- The direct replacement method maintains segment operating pressures by replacing extant pipe with new pipe of same diameter but of the appropriate grade and thickness
- Both parallel looping and additional compressors methods reduce segment operating pressure, but increase volumetric capacity by adding parallel piping or compression stations, respectively

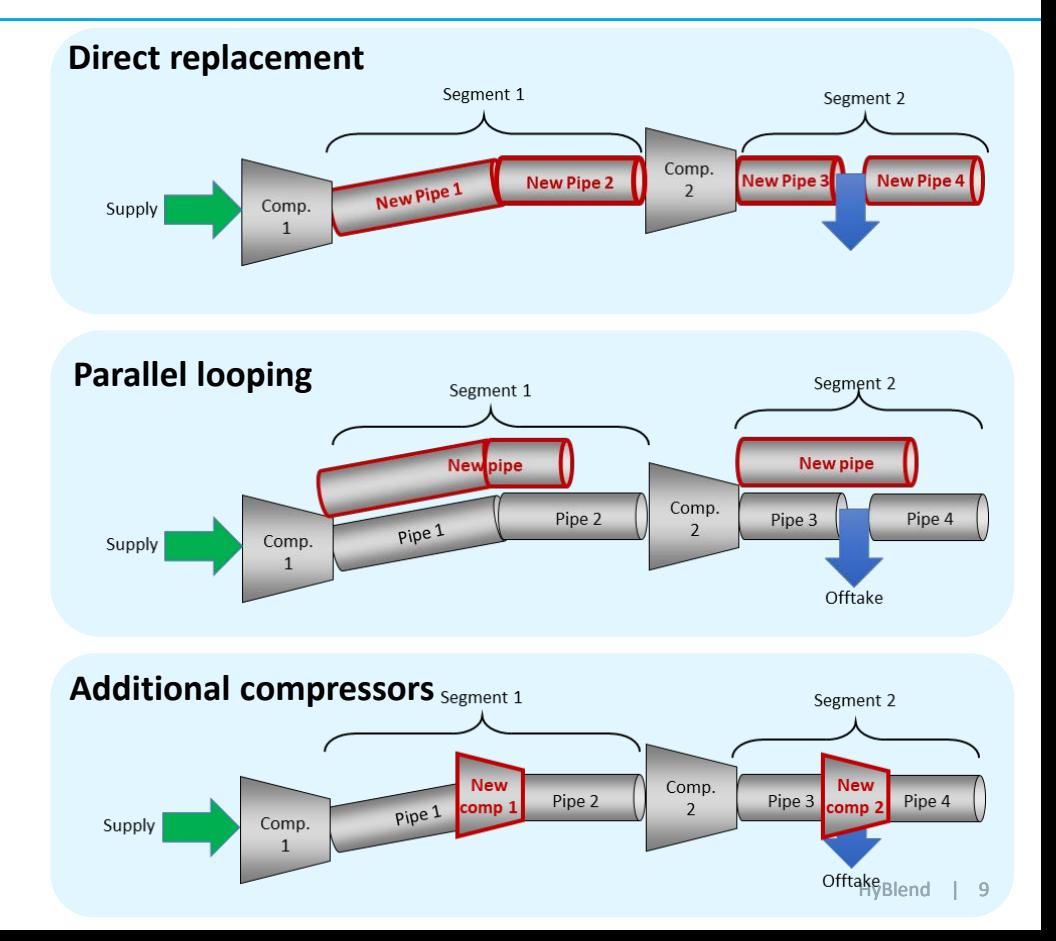

## BlendPATH, by default, costs pipe segment modification with publicly available resources and applies ProFAST for economic analysis

- BlendPATH applies pipe material costs in terms of price per weight from Savoy Piping Inc.\* for commonly-used line pipe steel grades
- Natural gas transmission pipeline labor, miscellaneous and right-of-way (ROW) cost equations from Brown, Reddi, and Elgowainy (2022) are the default method in costing pipeline segment modifications
- Natural gas compressor station material, labor, ROW, and miscellaneous cost equations from Rui (2011) are the default method in costing compressor station capacity additions
- *All costs can be overridden with user input*
- ProFAST, a pythonic version of H2FAST, compiles capital, operating and financing costs into a levelized cost of transport and provides a cost breakdown
- H2FAST is freely accessible via NREL's website at <https://www.nrel.gov/hydrogen/h2fast.html>

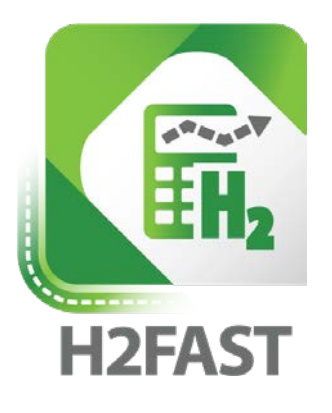

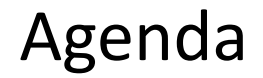

Introduction

BlendPATH methodology

Installing and running BlendPATH

Live demonstration

## BlendPATH is installable as a Python package using pip

- BlendPATH installation requires the user to have Anaconda and Git installed on their server or PC; SAInt is required to run BlendPATH
- BlendPATH code is to be hosted at  $q$ ithub.com/NREL/BlendPATH and is downloadable by entering the following command in a git bash terminal:

git clone https://github.com/NREL/BlendPATH.git

- We recommend users to set up a virtual environment for BlendPATH installation and use with the following commands in the Anaconda prompt: conda create -n MY ENV NAME python=3.10 conda activate MY\_ENV\_NAME cd ~/Documents/GitHub/BlendPATH pip install .
- We recommend that BlendPATH is used though Visual Studio Code with MY\_ENV\_NAME

BlendPATH input files require a specific file structure within the user's accessed directory

### MY DIRECTORY

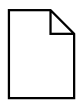

## MY\_PYTHON\_SCRIPT.py

## CASE\_STUDY\_NAME

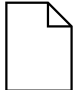

CASE\_STUDY\_NAME\_Event.xlsx

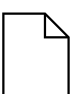

CASE\_STUDY\_NAME\_Network.xlsx

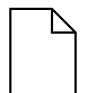

CASE\_STUDY\_NAME\_pipe\_mech\_props.xlsx

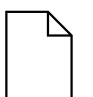

- CASE\_STUDY\_NAME.json
- MY RESULTS DIRECTORY
- CASE\_STUDY\_NAME must be the same in all file names
- **Event and Network files must** follow SAInt input file formatting
- pipe mech props specifies the SMYS and SMTS for each pipe
- .json file is optional, and holds ProFAST economic parameters
- An example is provided in the BlendPATH file directory

## Hydrogen blending analyses are set up as a BlendPATH scenarios in the Python script below

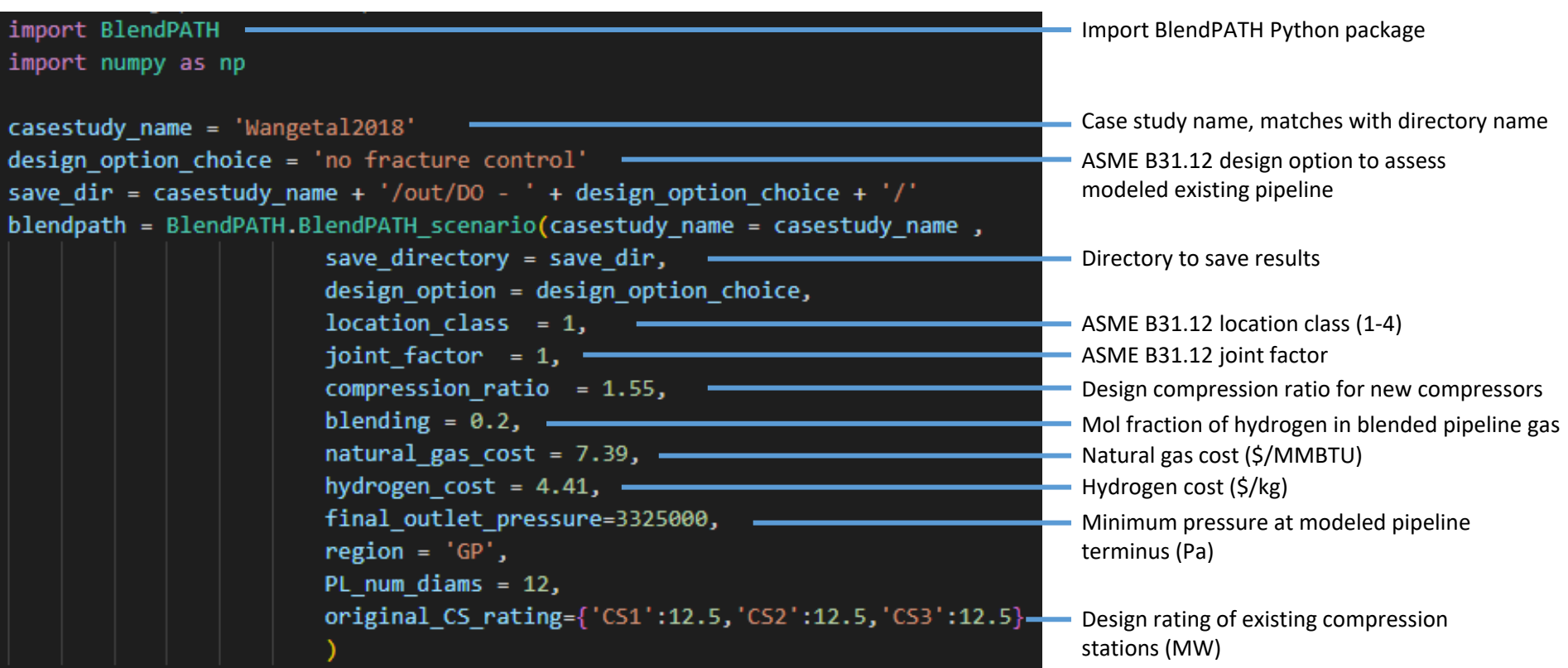

## run\_mod and run\_financial conduct the design modification and economic analyses within BlendPATH, respectively

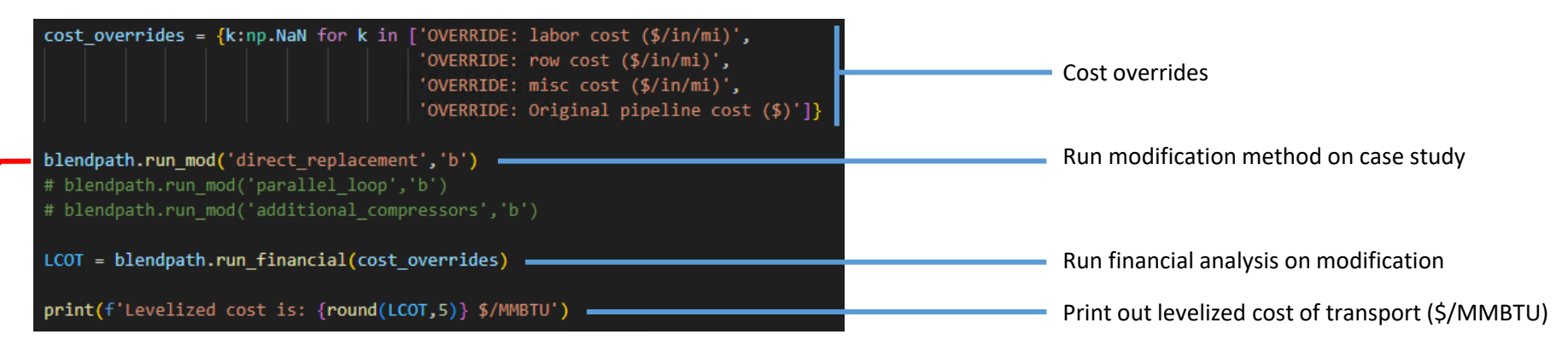

#### **Table 2: run\_mod parameter options**

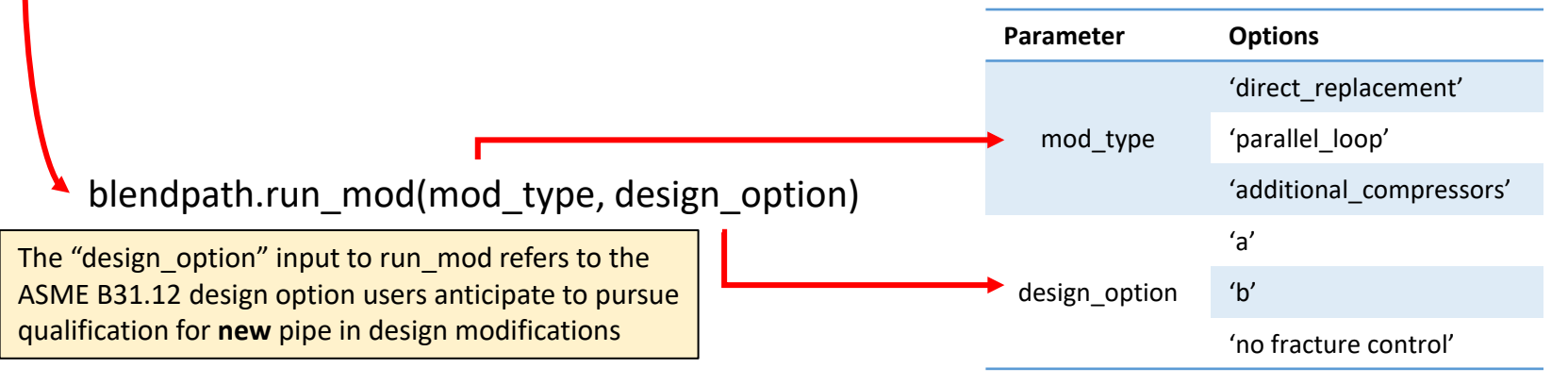

## Detailed BlendPATH solutions are located under MY\_RESULTS\_DIRECTORY in the CASE\_STUDY\_NAME folder

### MY\_DIRECTORY

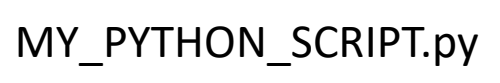

- CASE\_STUDY\_NAME
	- MY\_RESULTS\_DIRECTORY
		- NetworkFiles
			- SAInt network and event files
			- **ResultFiles** 
				- BlendPATH summary files \*Percent unsatisfied energy end use

SAInt network and event files

- The network file after applying the pipeline modification
- Updated inlet pressure to MAOP
- Updated compressor outlet pressure or compression ratio

BlendPATH summary file

- Read out of input variables
- Financial inputs and outputs
- CAPEX and OPEX breakdown
- New pipe and compressor design
- Demand errors\*

demand with new network design

## BlendPATH summary files provide finer detail on achieved solutions regarding network modifications and economic results

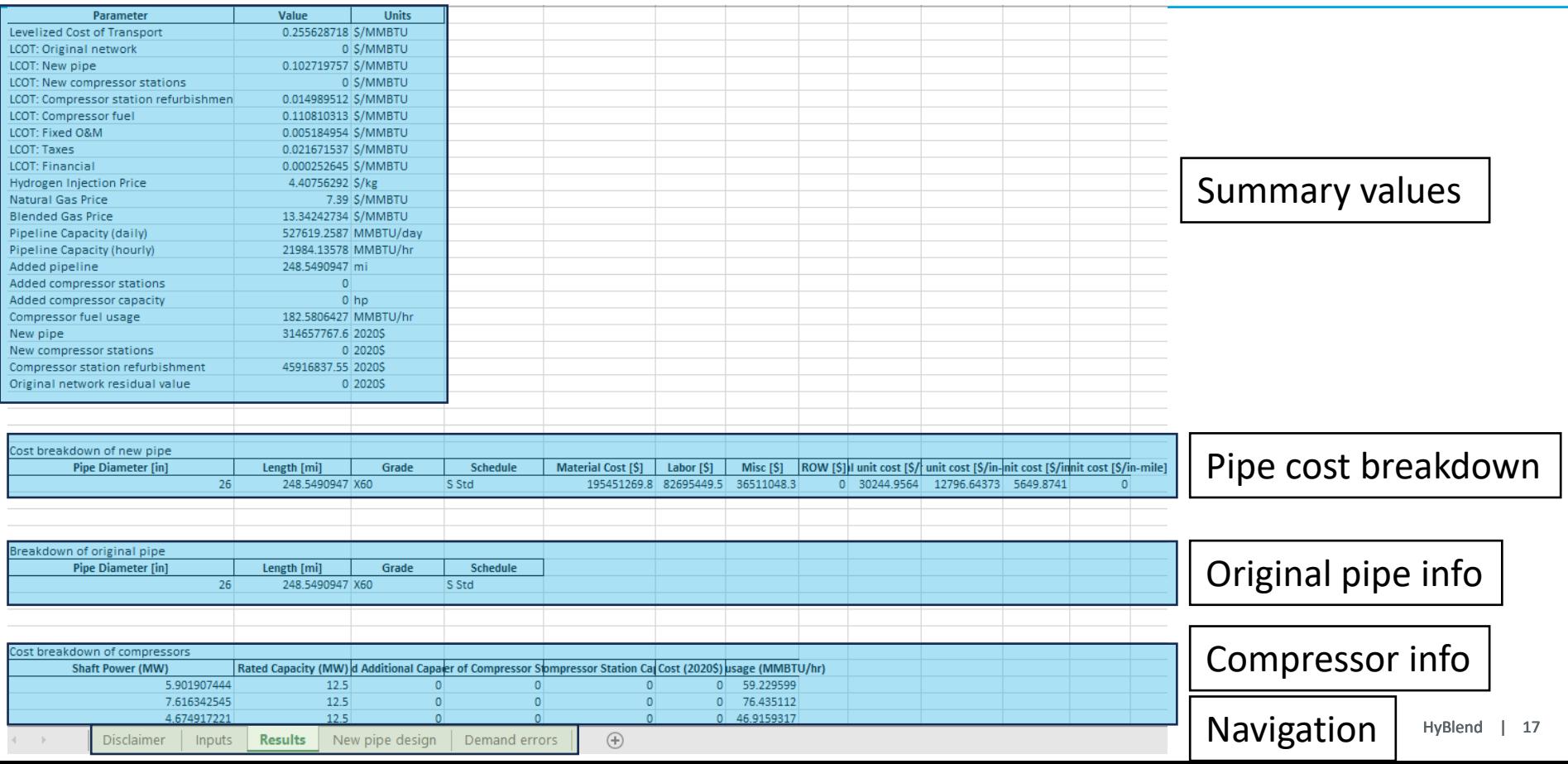

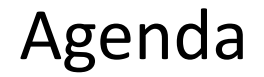

Introduction

BlendPATH methodology

Running BlendPATH

Live demonstration

## This live demonstration showcases BlendPATH application to a published transmission pipeline case study

- We use a modified version of a Wang et al. (2018) case study for demonstration
- This case study details a 250-mile pipeline over negligible elevation change that consists of a single diameter, grade, and schedule
- This modified case study is distributed as part of BlendPATH under BlendPATH/examples/Wangetal2018

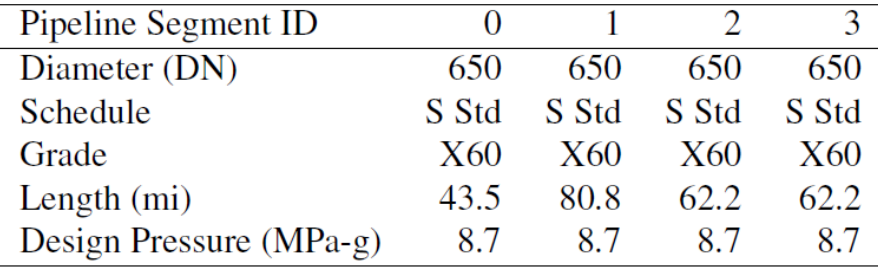

#### **Table 3: Modified Wang et al. (2018) pipeline design**

#### **Table 4: Modified Wang et al. (2018) pipeline boundary conditions**

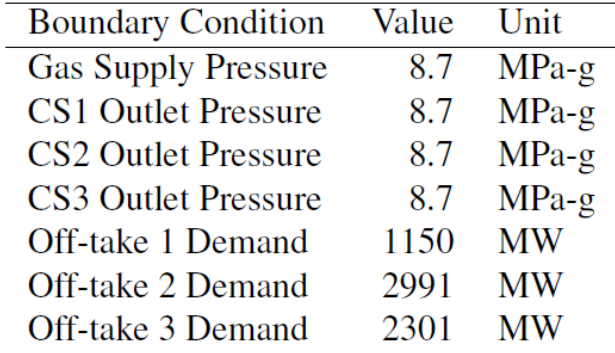

Wang, B., Y. Liang, J. Zheng, R. Qiu, M. Yuan, and H. Zhang. 2018. "An MILP model for the reformation of natural gas pipeline networks with hydrogen injection" [in en]. Int. J. of Hydrogen Energy 43, 16141–16153.

## Additional documentation on BlendPATH is forthcoming; further development for BlendPATH is planned within HyBlend

- The BlendPATH source code is to be hosted on github.com/NREL via <https://github.com/NREL/BlendPATH>
- The BlendPATH user manual and technical documentation will be published as an NREL technical report
	- User manual and technical documentation to be added with the BlendPATH source code in the above linked GitHub repository
	- Please direct any questions on BlendPATH and/or this webinar to [kevin.topolski@nrel.gov](mailto:kevin.topolski@nrel.gov)
- Phase II of HyBlend<sup> $m$ </sup> is currently being planned
	- Planned Phase II scope includes developments to BlendPATH, in addition to materials and analysis research on blending hydrogen into the natural gas pipeline system
	- Partners to this Phase II will gain access to pre-published research and can provide input on scope
	- If you interested in learning more, contact HyBlend CRADA@nrel.gov for details

## Thank You + Q&A

**Kevin Topolski kevin.topolski@nrel.gov**

**Mark Chung mark.chung@nrel.gov**

**Evan Reznicek evan.reznicek@nrel.gov**

**Jamie Kee jamie.kee@nrel.gov** *Additional NREL TEA contributors:* Omar Guerra Zainul Abdin

*Additional resources:*

*<https://www.nrel.gov/hydrogen/systems-analysis.html>*

*<https://www.nrel.gov/docs/fy23osti/81704.pdf>*

#### NREL/PR-5400-88484

This work was authored in part by the National Renewable Energy Laboratory, operated by Alliance for Sustainable Energy, LLC, for the U.S. Department of Energy (DOE) under Contract No. DE-AC36-08GO28308. Funding provided by U.S. Department of Energy Office of Energy Efficiency and Renewable Energy Hydrogen and Fuel Cell Technologies Office. The views expressed in the article do not necessarily represent the views of the DOE or the U.S. Government. The U.S. Government retains and the publisher, by accepting the article for publication, acknowledges that the U.S. Government retains a nonexclusive, paid-up, irrevocable, worldwide license to publish or reproduce the published form of this work, or allow others to do so, for U.S. Government purposes.

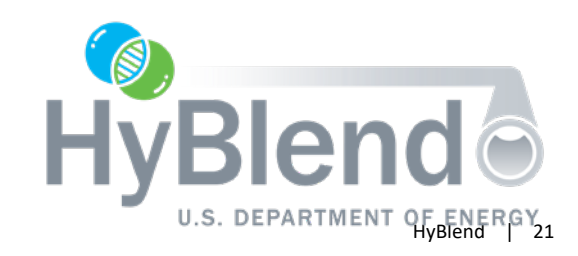

# Back Up

## New pipe capital cost includes material, labor, right-of-way, and miscellaneous components

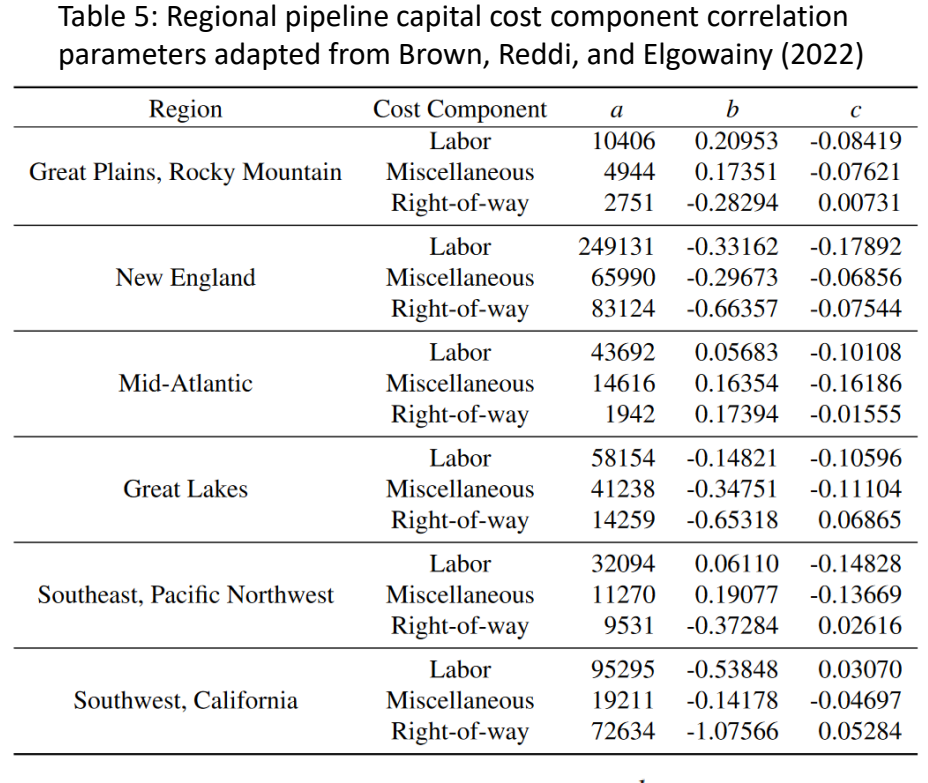

 $C_{p,r,t}$  (2018\$/inch-mile) =  $aD^bL^c$ 

- Cost correlation are provided by default
- New pipe capital costs **can be overridden** by user input

Table 6: Steel pipe material costs based on weight (Savoy Piping Inc., )

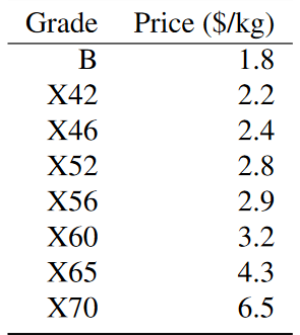

## Compressor station capital cost includes material,

## labor, miscellaneous, and land components

Table 7: Compressor station cost coefficients adapted from Rui (2011)

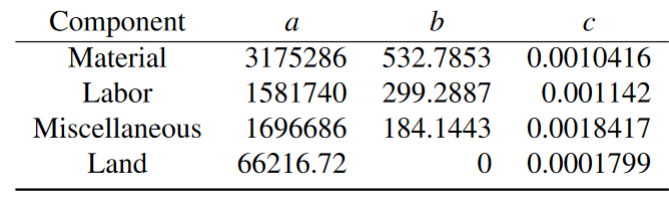

 $C_{CS,t}$  (2008\$) =  $a + bS + cS^2$ 

- Compressors operating at more than 10% H2 blend and at similar operating pressure are replaced at 60% cost
- Compressor cost is based on cost correlation with compressor capacity in horsepower
- Max compressor capacity is assumed to be 30,000 hp
- Upgrades for compressors are based on average horsepower

## Levelized cost of transport is calculated using ProFAST using generally accepted accounting principles

Table 8: Default economic parameters in ProFAST in the absence of user-supplied parameters

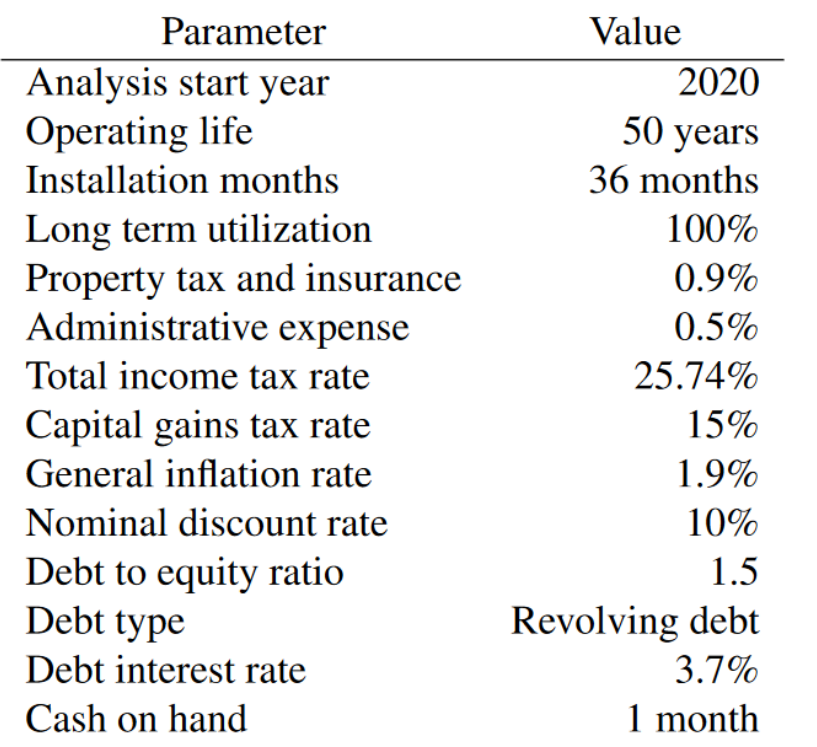

- 30 yr straight line depr
- $NPV = 0$
- Provides cashflow tables etc